# Setting Up Family-Safe DNS on Windows 10/11:

# **Protect Your Browsing!**

This guide will help you configure your Windows 10/11 PC to use family-friendly DNS servers, blocking inappropriate content and promoting safer browsing for everyone at home. We'll focus on three popular options: CleanBrowsing, OpenDNS Family Shield, and Cloudflare Family DNS. **Before you begin:** 

- Gather your chosen DNS server's IP addresses:
  - CleanBrowsing: 185.228.168.168 & 185.228.169.168
  - OpenDNS Family Shield: 208.67.220.123 & 208.67.222.123
  - Cloudflare Family DNS: 1.1.1.3 & 1.0.0.3
- Have administrator access on your Windows PC.

#### Let's get started!

- 1. Open Network Connections:
  - Press Windows Key + R to open the Run dialog box.
  - Type ncpa.cpl and press Enter.

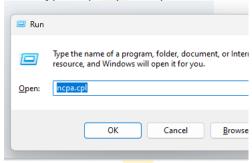

## 2. Find your network adapter:

Look for your active network connection, usually named "Ethernet" or your Wi-Fi network name.

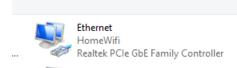

3. Right-click your network adapter and select "Properties."

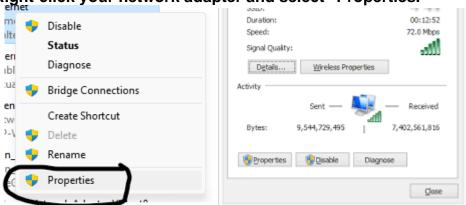

4. Double-click "Internet Protocol Version 4 (TCP/IPv4)" to open its properties.

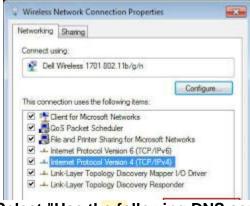

5. Select "Use the following DNS server addresses" and click "Properties."

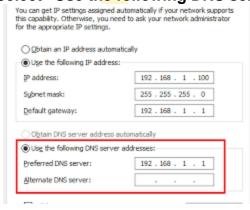

- 6. Choose your preferred Family-Safe DNS provider:
  - CleanBrowsing: Enter 185.228.168.168 and 185.228.169.168 in the Preferred and Alternate DNS server fields.
  - o **OpenDNS Family Shield:** Enter 208.67.220.123 and 208.67.222.123 in the Preferred and Alternate DNS server fields.
  - Cloudflare Family DNS: Enter 1.1.1.3 and 1.0.0.3 in the Preferred and Alternate DNS server fields.

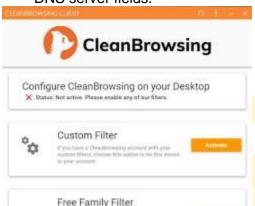

- 7. Click "OK" on all open windows to save your changes.
- 8. (Optional) Verify your new DNS settings:
  - Visit a website like <a href="https://dnsleaktest.com/">https://1.1.1/help to confirm your chosen family-safe DNS is active.</a>

**Congratulations!** You've successfully configured your Windows PC to use a family-friendly DNS server. This helps protect your family from harmful content online while ensuring a safer browsing experience for everyone.

## **Bonus Tips:**

- Consider setting up parental controls on your PC or router for additional protection.
- Educate your family members about internet safety and responsible browsing habits.
- Regularly update your chosen DNS server's IP addresses for optimal performance and filtering.

By following these steps and implementing these tips, you can create a safer and more enjoyable online environment for your family.

Feel free to share this guide with friends and family to help them set up family-safe DNS on their Windows PCs too!

**Remember:** Even with family-safe DNS, parental supervision and open communication are essential for ensuring responsible and safe internet use.